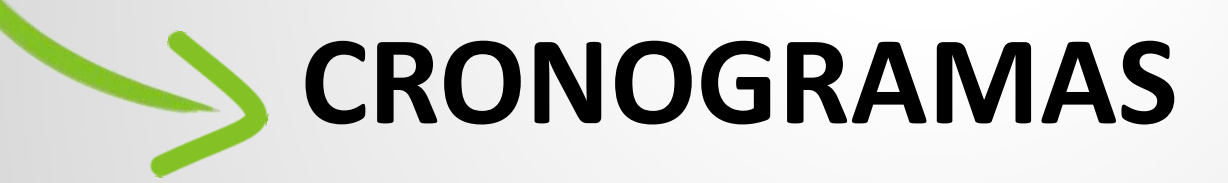

Importação e Exportação – Manual do usuário

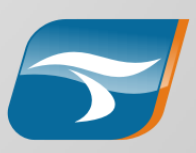

## **Cenários**

#### **Cronogramas - Importação e Exportação**

Versões 2007 e 2010 do MS Project

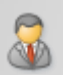

*Cenário 1* - Montagem e replanejamento de cronograma no MS Project

- Acompanhamento e atualização de execução do projeto no Tasker

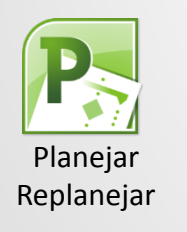

Atualizar planejamento *TASKER5* Atualizar *report* da execução

*Cenário 2* - Importar, opcionalmente, o cronograma do MS Project

- Planejar, replanejar e acompanhar o andamento do projeto no Tasker
- Exportar para o MS Project, caso queira passar a terceiros

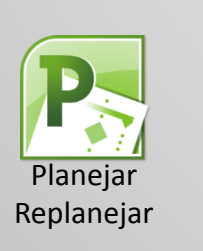

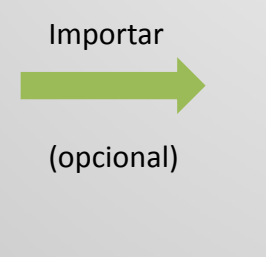

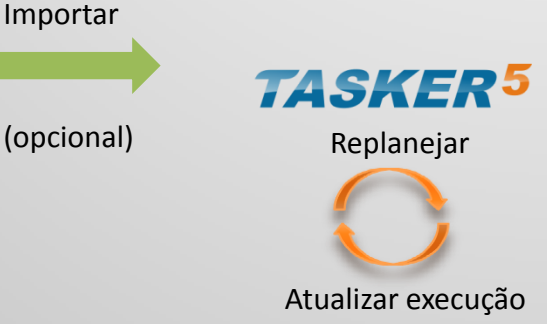

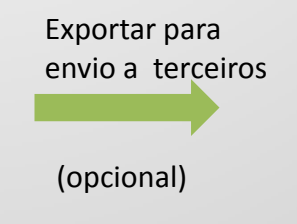

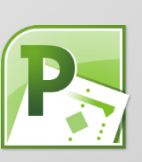

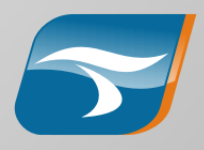

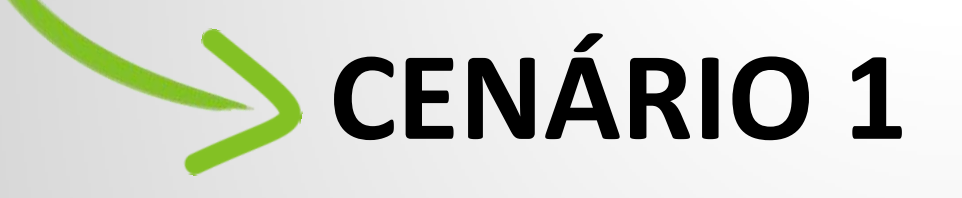

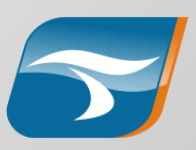

### **Descrição**

- Cronograma planejado no MS Project e importado para o Tasker
	- O cronograma estará vinculado ao MS Project, onde será feito o replanejamento de datas das atividades, reimportadas posteriormente para o Tasker
	- Distribuição e detalhamento de tarefas pelo Tasker
	- Acompanhamento do andamento do projeto *realtime* pelo Tasker
	- Atualização de andamento (% completo) do projeto do Tasker para o MS Project

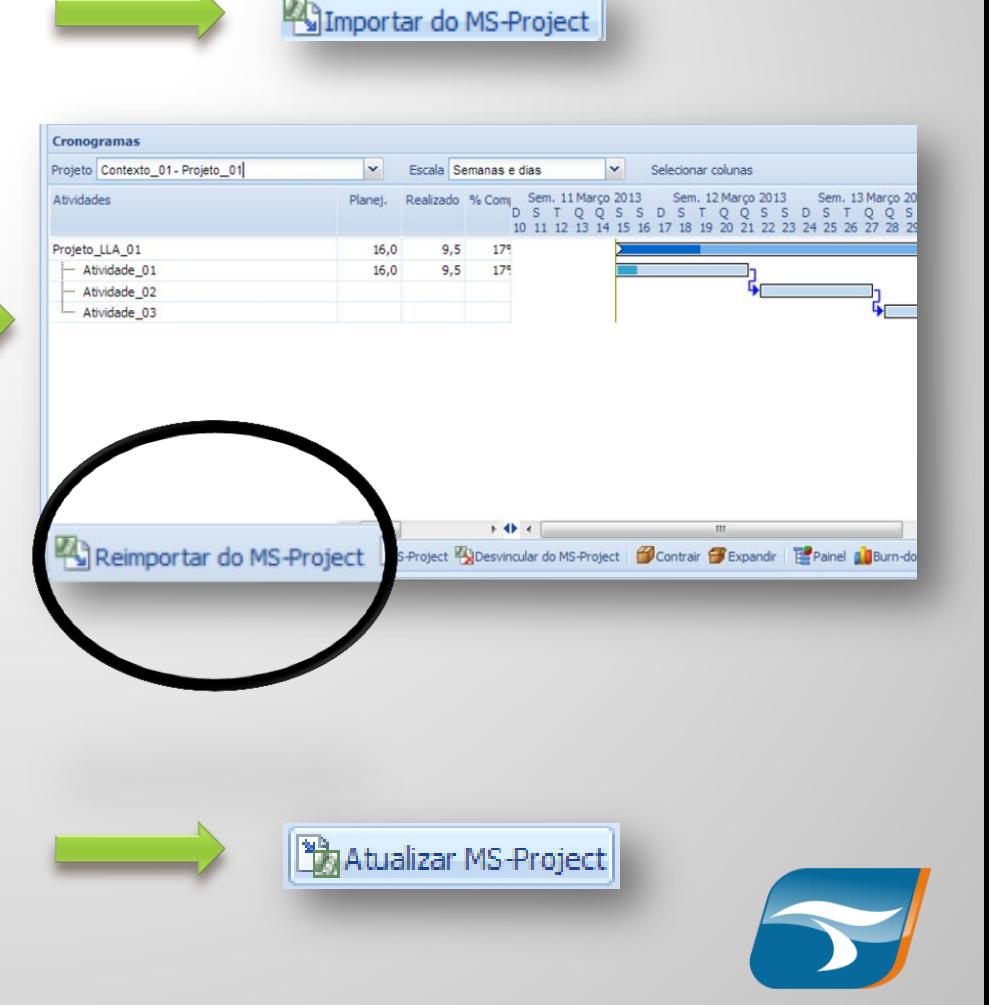

#### **Planejamento**

Os seguintes dados são importados do MS Project para o Tasker:

- $\checkmark$  HH planejado
- $\checkmark$  Recursos planejados (opcional)
- $\checkmark$  Marcos
- $\checkmark$  Precedências

Os recursos podem ser gerenciados via MS Project ou Tasker

O formato do arquivo a ser importado pode ser MPP, MPX ou XML

Após a primeira importação, são habilitados os botões abaixo:

Reimportar do MS-Project 2 Exportar MS-Project 2 Desvincular do MS-Project

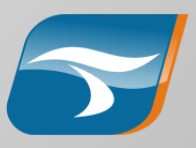

### **Replanejamento**

Ao reimportar, o Tasker validará os seguintes pontos:

- $\checkmark$  Atividades ou subatividades substituídas ou retiradas
	- $\rightarrow$  Caso haja elementos do Tasker na atividade removida, o Tasker perguntará onde devem ser alocados:
		- $\rightarrow$  Horas apontadas no time-sheet
		- $\rightarrow$  Recursos (quando a gestão de recursos é feita no Tasker)
		- $\rightarrow$  Subatividades (solicitações, demandas etc)
		- $\rightarrow$  Arquivos anexos
		- $\rightarrow$  Etc
- $\rightarrow$  Atividades que eram folhas se tornaram subdivididas
	- $\rightarrow$  O Tasker perguntará em qual das subatividades (novas folhas) os elementos listados acima devem ser alocados
- $\checkmark$  Recursos importados inexistentes no Tasker
	- $\rightarrow$  Será informado que o recurso referido no Project não existe no Tasker
		- $\rightarrow$  Opção 1: cadastrá-lo no Tasker
		- $\rightarrow$  Opção 2: verificar se a grafia do nome está idêntica nos dois sistemas

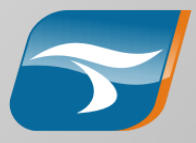

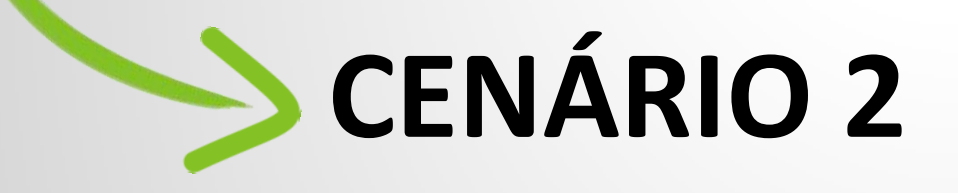

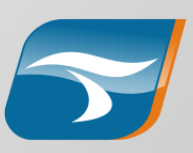

#### **Descrição**

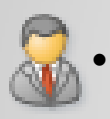

#### • Cronograma criado e editado no Tasker

- Alternativamente, cronograma criado no MS Project e importado no Tasker, como no cenário 1 e posteriormente desvinculado
	- Após desvincular, as alterações futuras se darão apenas no Tasker
	- Antes da desvinculação, podem ser realizadas nova importações a partir do Project
- A qualquer momento pode ser exportado um cronograma para envio para terceiros (incluindo dados de planejamento e de execução)

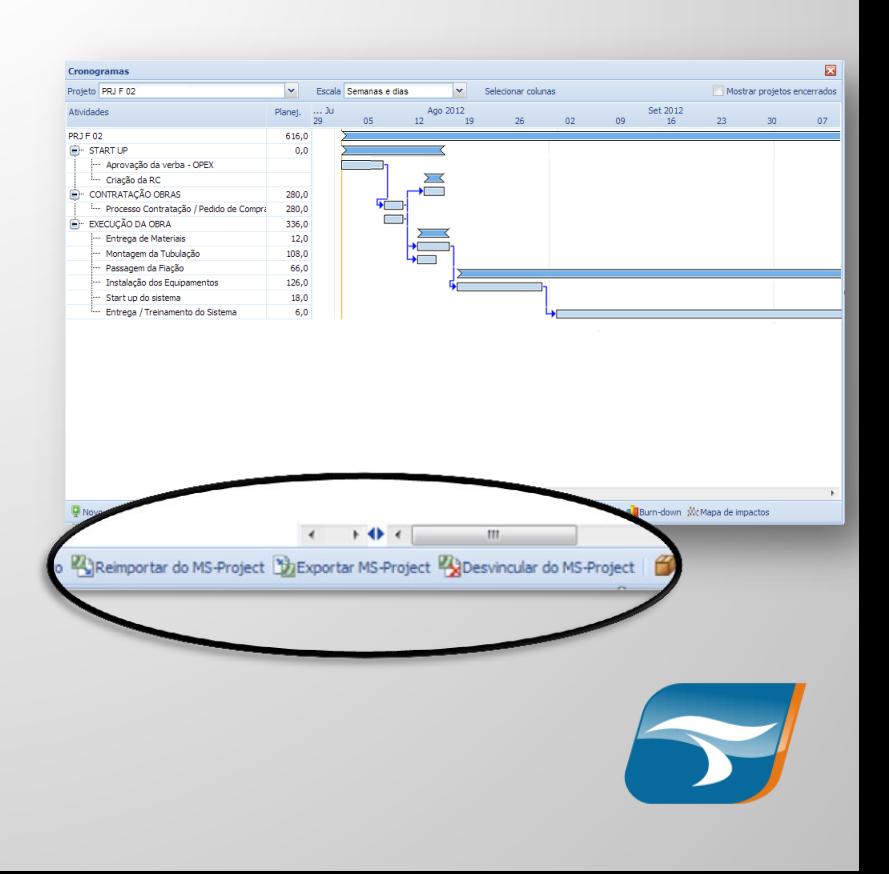

## **Exportação**

Caso opte-se por exportação para envio a terceiros, os seguintes itens são exportados para o xml do MS Project :

- $\checkmark$  HH planejado
- $\checkmark$  HH apontado de recursos associados
- $\checkmark$  Recursos planejados
- $\checkmark$  Marcos
- $\checkmark$  Precedências

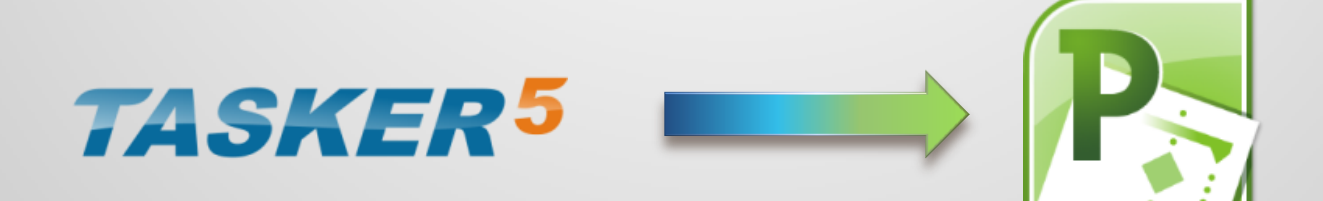

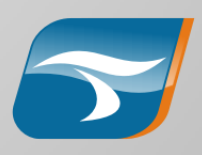

# **Migrando do cenário 1 para o cenário 2**

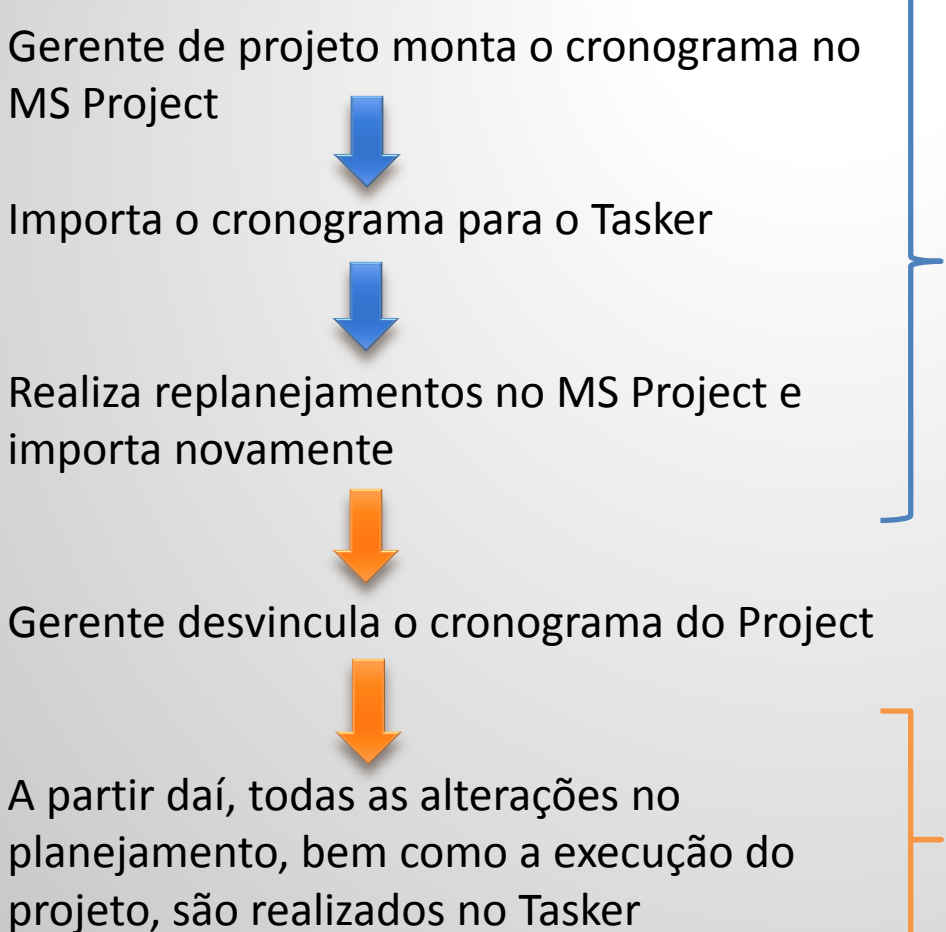

#### **Cenário 1**

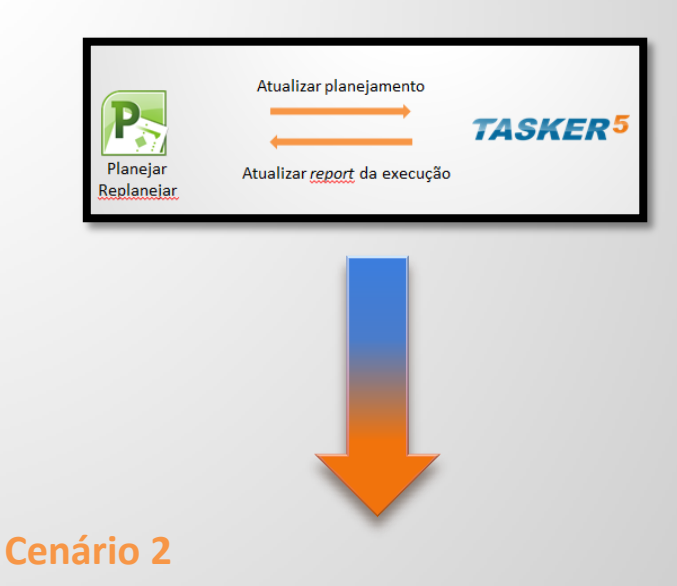

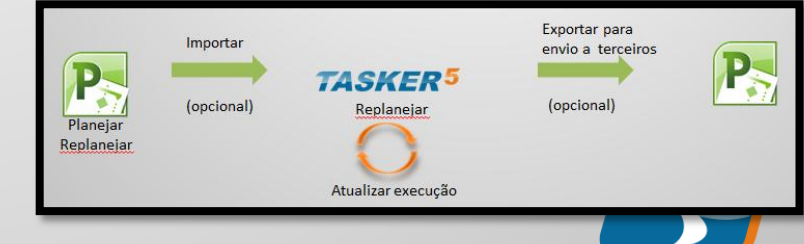